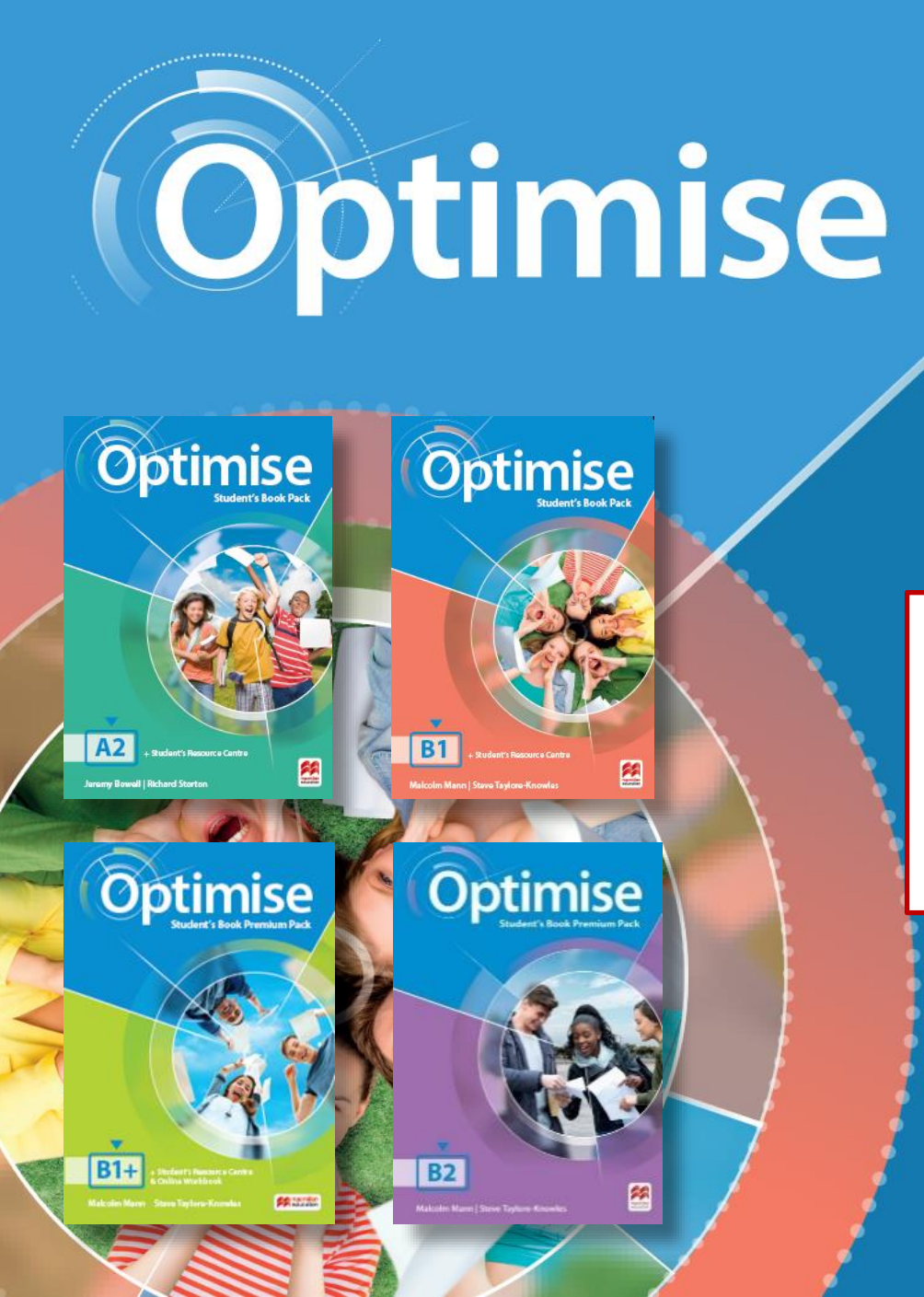

Інструкція з активації коду до інтернет-ресурсу для учня Optimise

Як активувати код з підручника (стор.2)

Як приєднатися до класу в Онлайн-зошиті (стор.15)

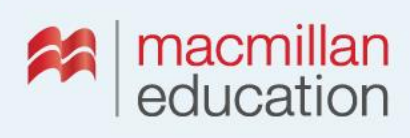

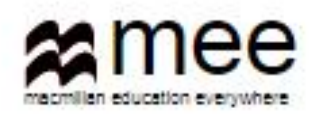

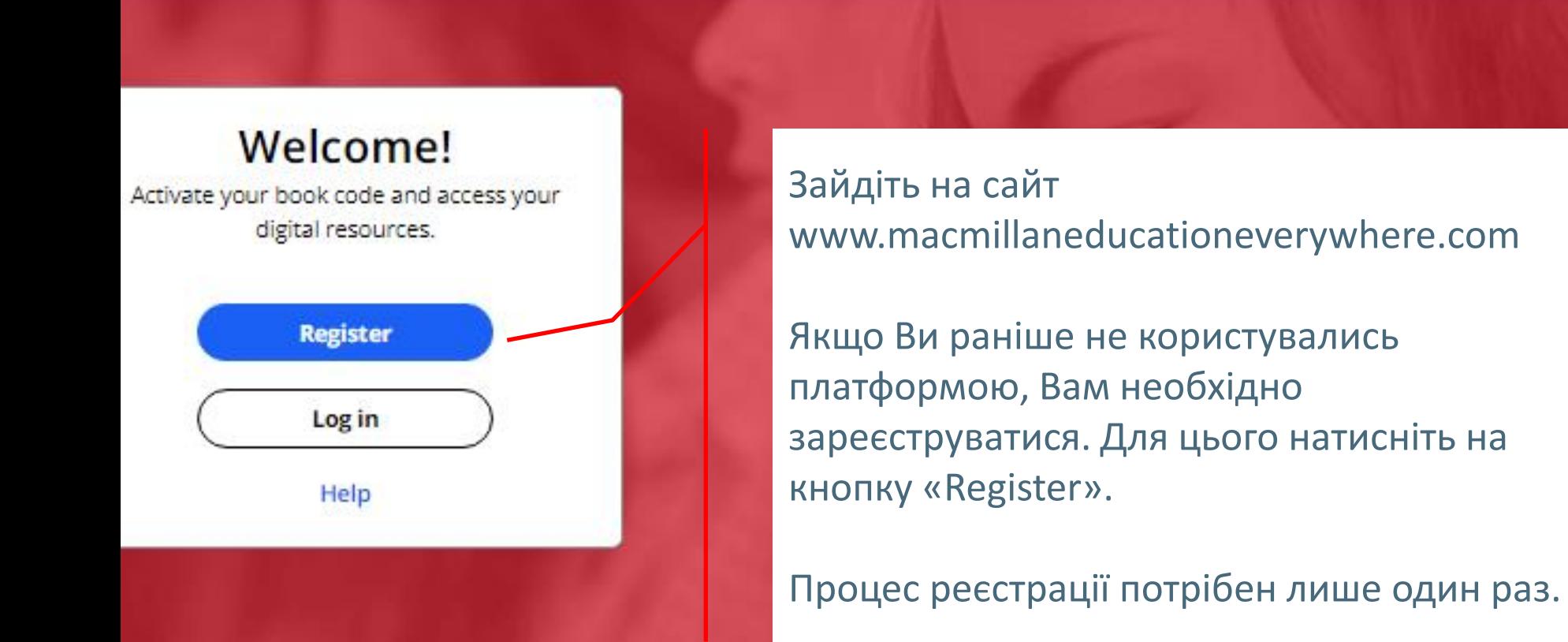

### **Register today**

y access to innovative content, tools and resources tivate and engage learners of all ages & abilities ke teaching rewarding and more effective

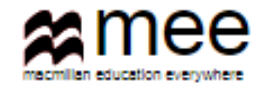

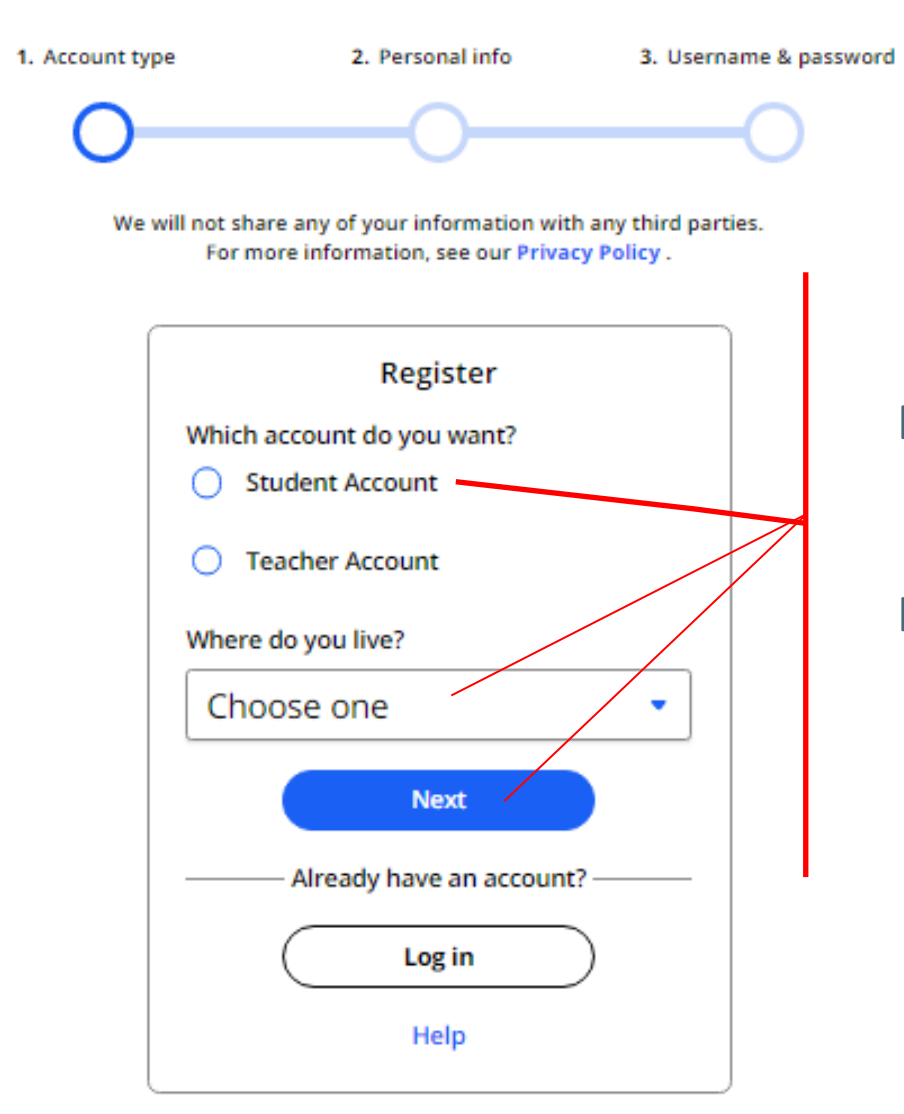

Виберіть опцію «Student Account», країну проживання.

Натисніть на кнопку «Next»

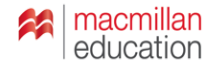

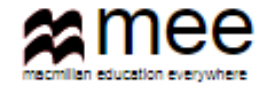

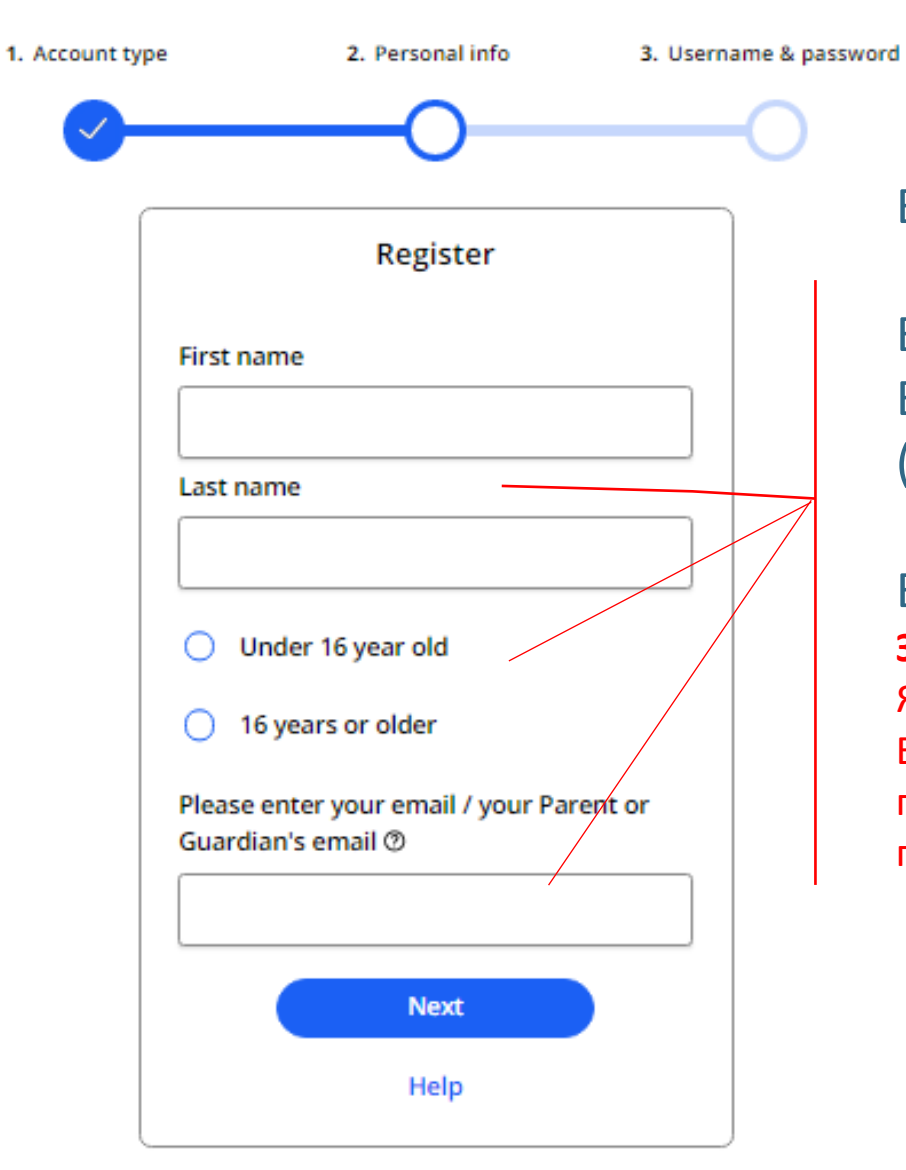

Введіть в поля Ваші ім'я та прізвище.

Виберіть одну з опцій для опису Вашого віку (молодше або старше 16 років).

# Вкажіть електронну пошту.

## **Зверніть увагу!**

Якщо користувач у менше 16 років, то у строку Email address вводиться адреса електронної пошти одного з батьків (законного представника) дитини.

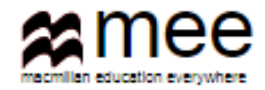

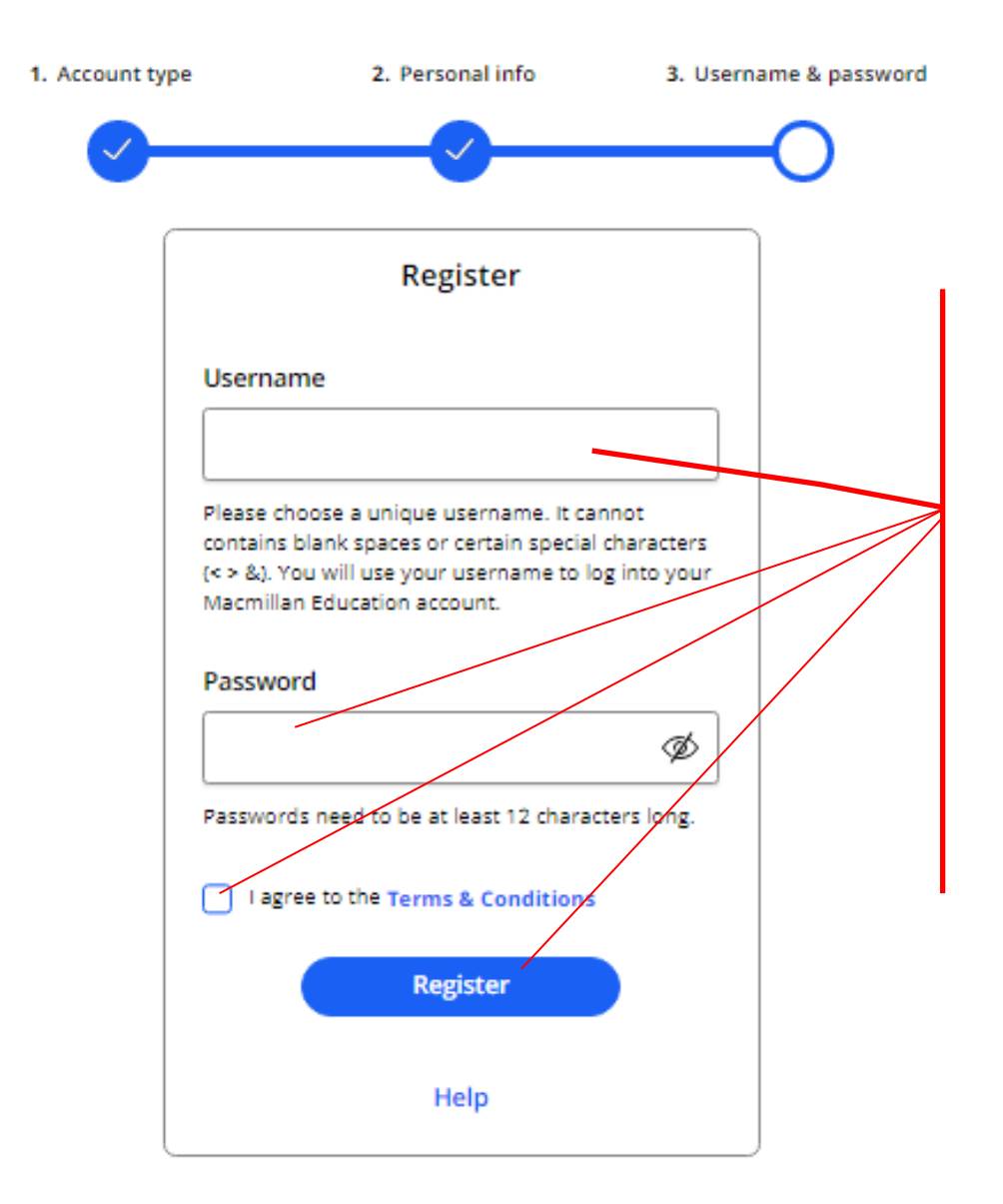

Створіть ім'я користувача (Username). Ім'я користувача не може містити пропуски або спеціальні символи (напр. < > & ?), тільки букви та цифри. Ви будете використовувати це ім'я користувача для входу в особистий кабінет.

Створіть унікальний пароль. Довжина пароля повинна бути не менш 12 символів.

Обов'язково відмітьте галочкою поле **terms and conditions**.

Натисніть на кнопку «Register».

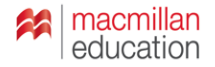

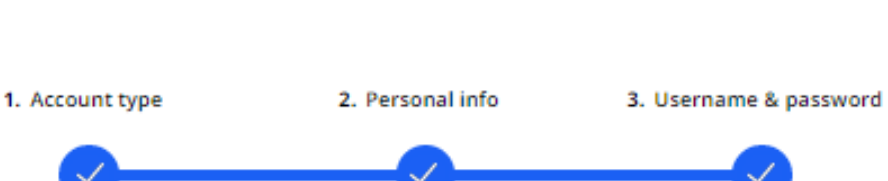

# **Activation email sent**

Your account's activation link has been sent to mail.com. If they do not receive the confirmation message within a few minutes of you signing up, please ask them to check their junk email folder. Once they have confirmed their email address, you will be able to log in.

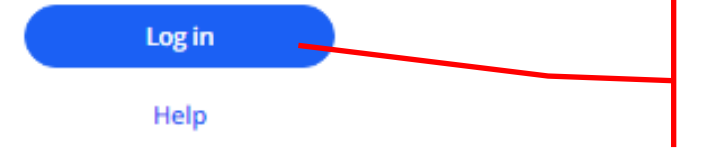

Повідомлення про завершення процесу реєстрації прийде на вказану адресу електронної пошти. Якщо Ви не побачите повідомлення протягом кількох хвилин, перевірте папку СПАМ.

Щойно пошта буде підтверджена, у Вас відкриється доступ до свого особистого кабінету. Натисніть кнопку « Log in».

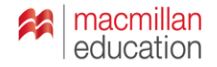

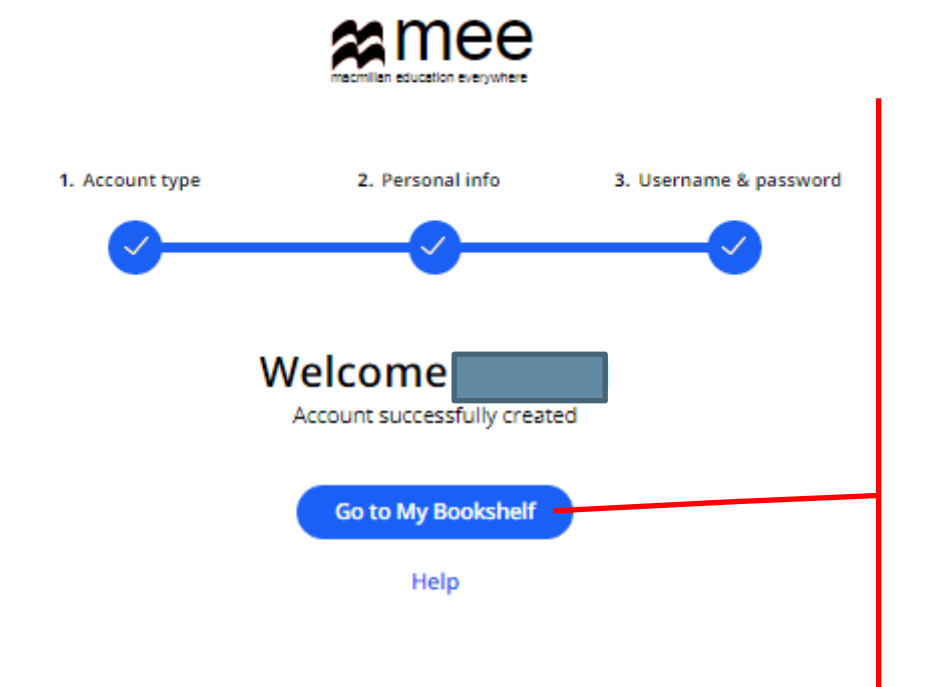

Ви готові до роботи.

Натисніть кнопку «Go to My Bookshelf», щоб потрапити на свою книжкову полицю.

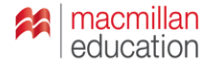

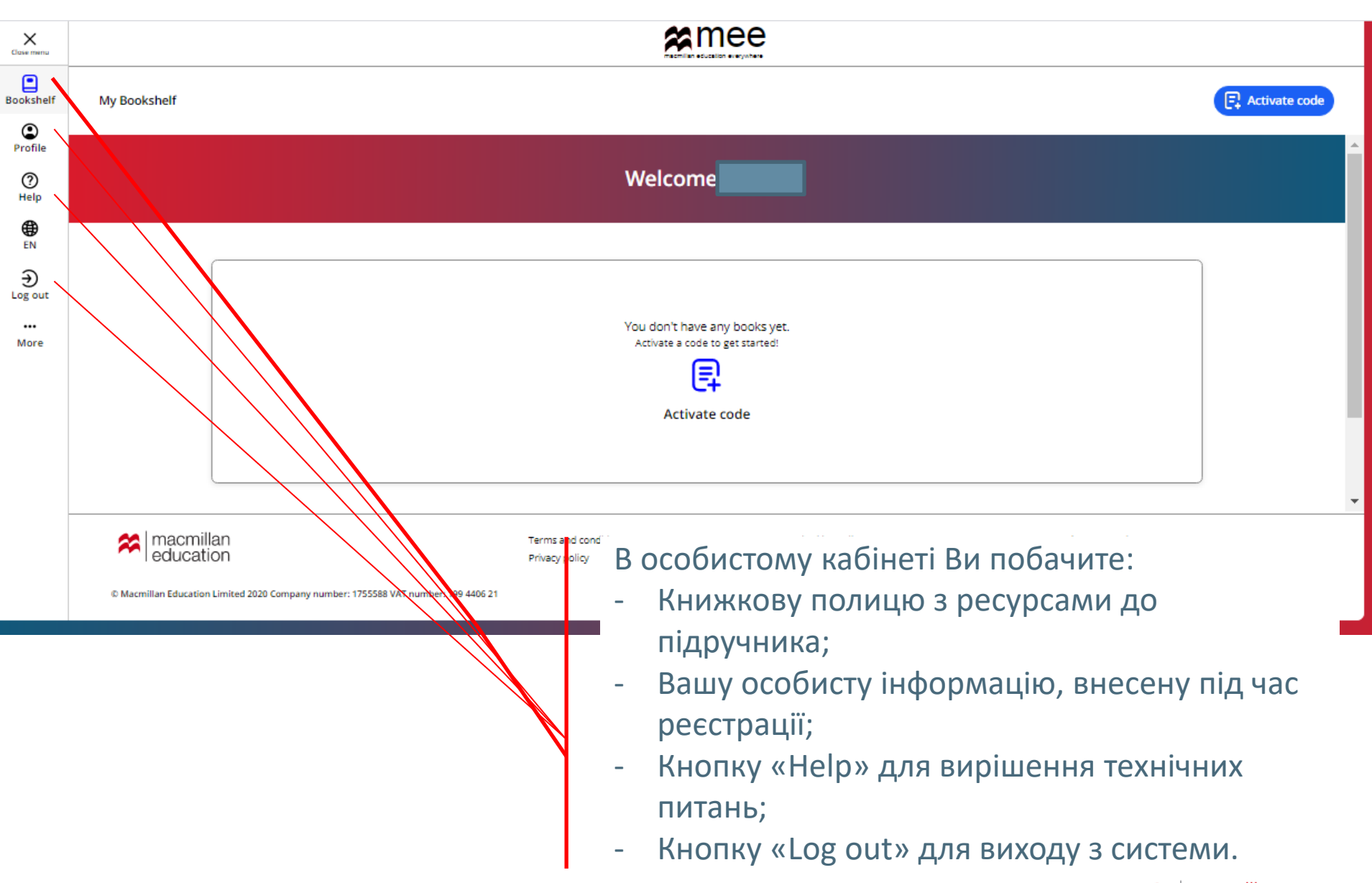

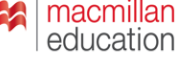

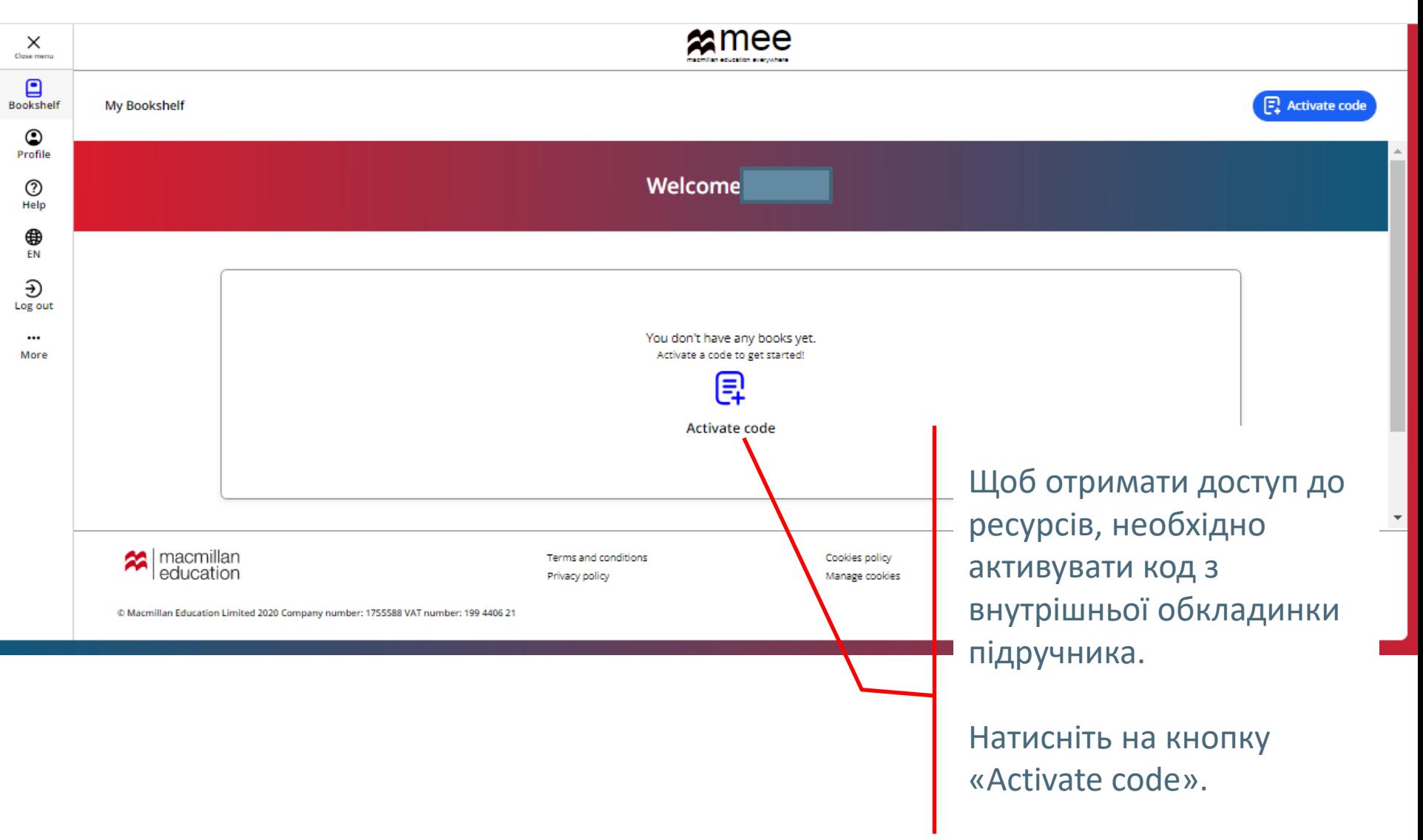

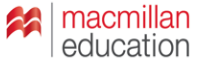

#### Activate code

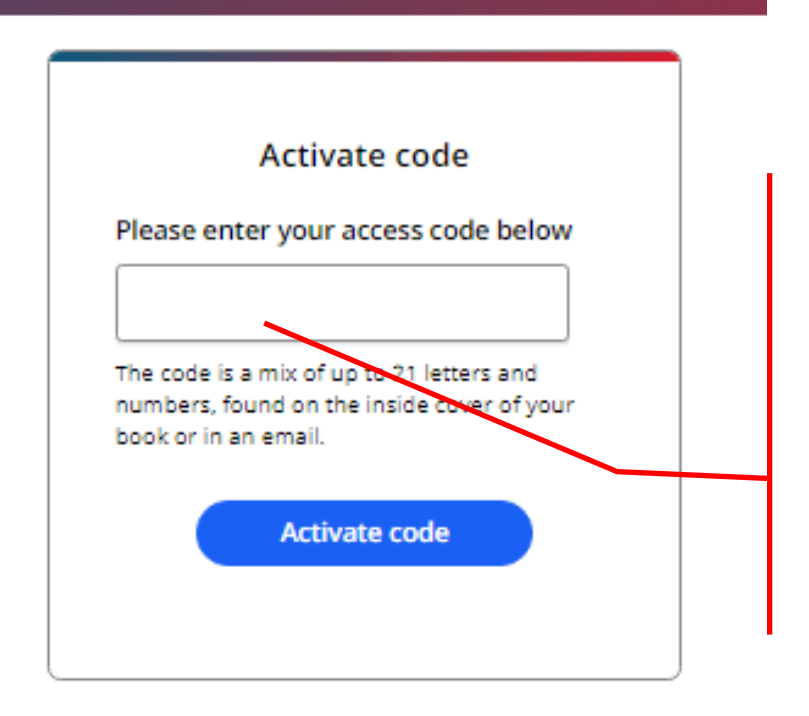

Введіть код доступу з книги.

Увага! Зазвичай код знаходиться на внутрішній обкладинці та схований захисним шаром. Обережно зітріть захисний шар, щоб не пошкодити запис коду.

Натисніть на кнопку «Activate code».

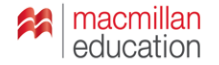

Activate a book

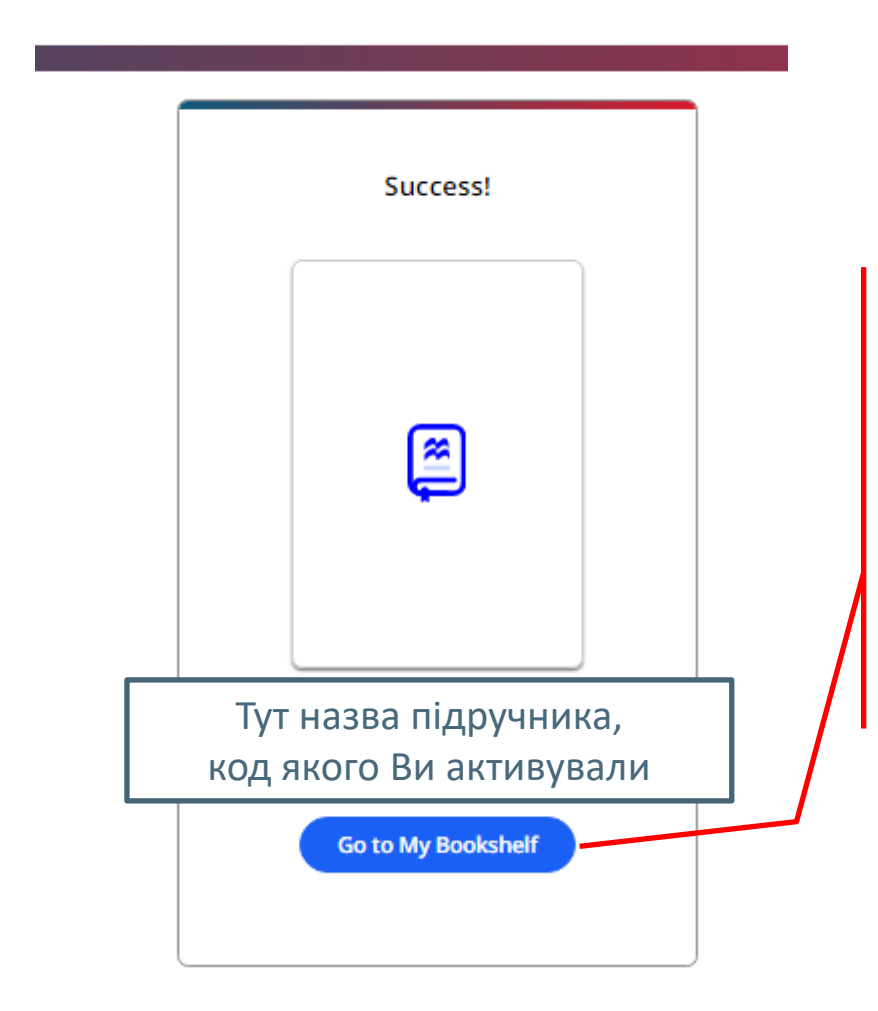

Вітаємо!

Ви отримали доступ до ресурсів.

Натисніть на кнопку «Go to My Bookshelf», щоб розпочати роботу з ними.

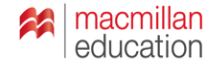

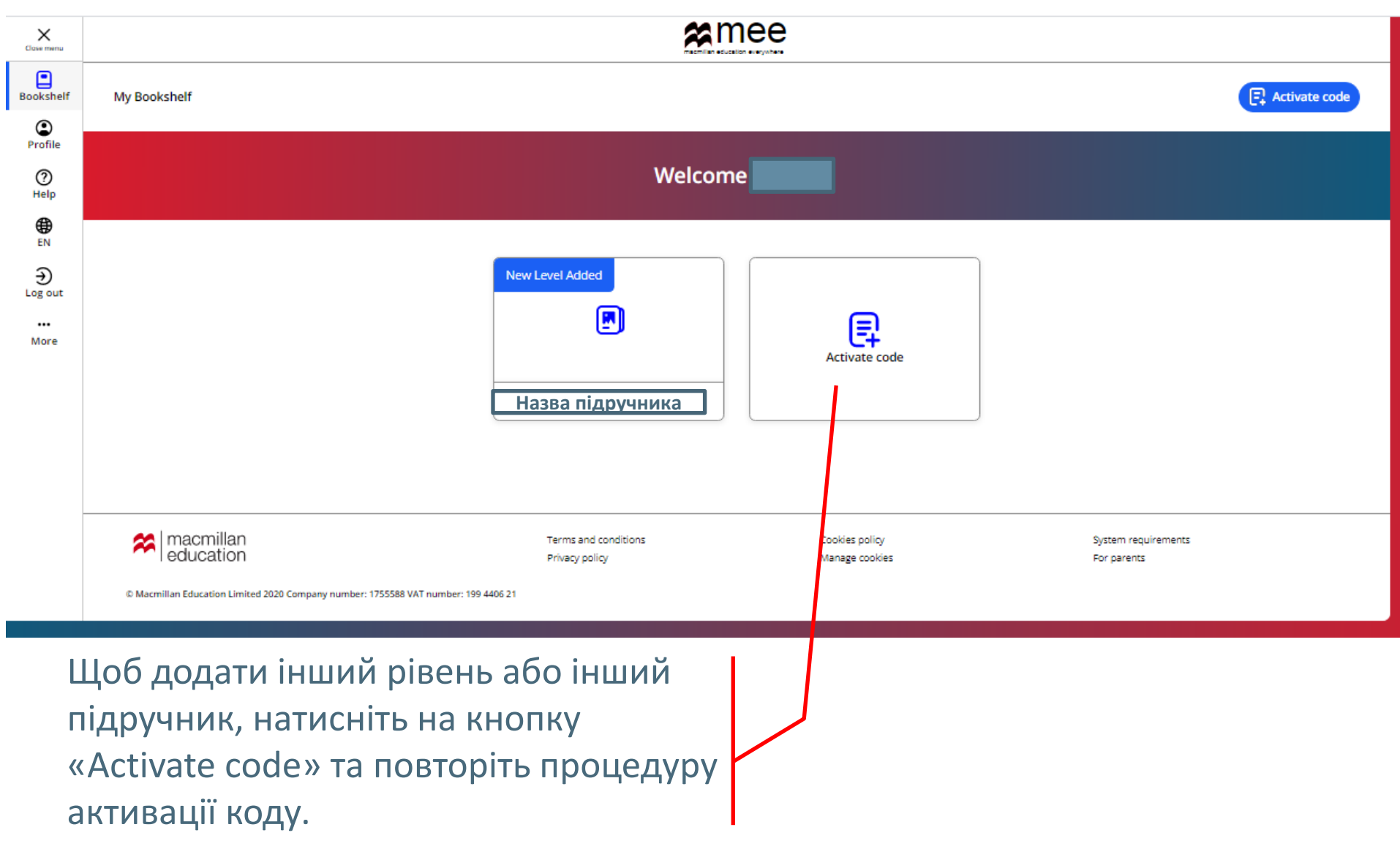

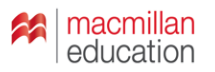

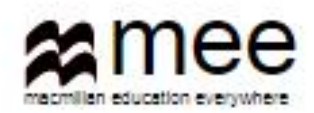

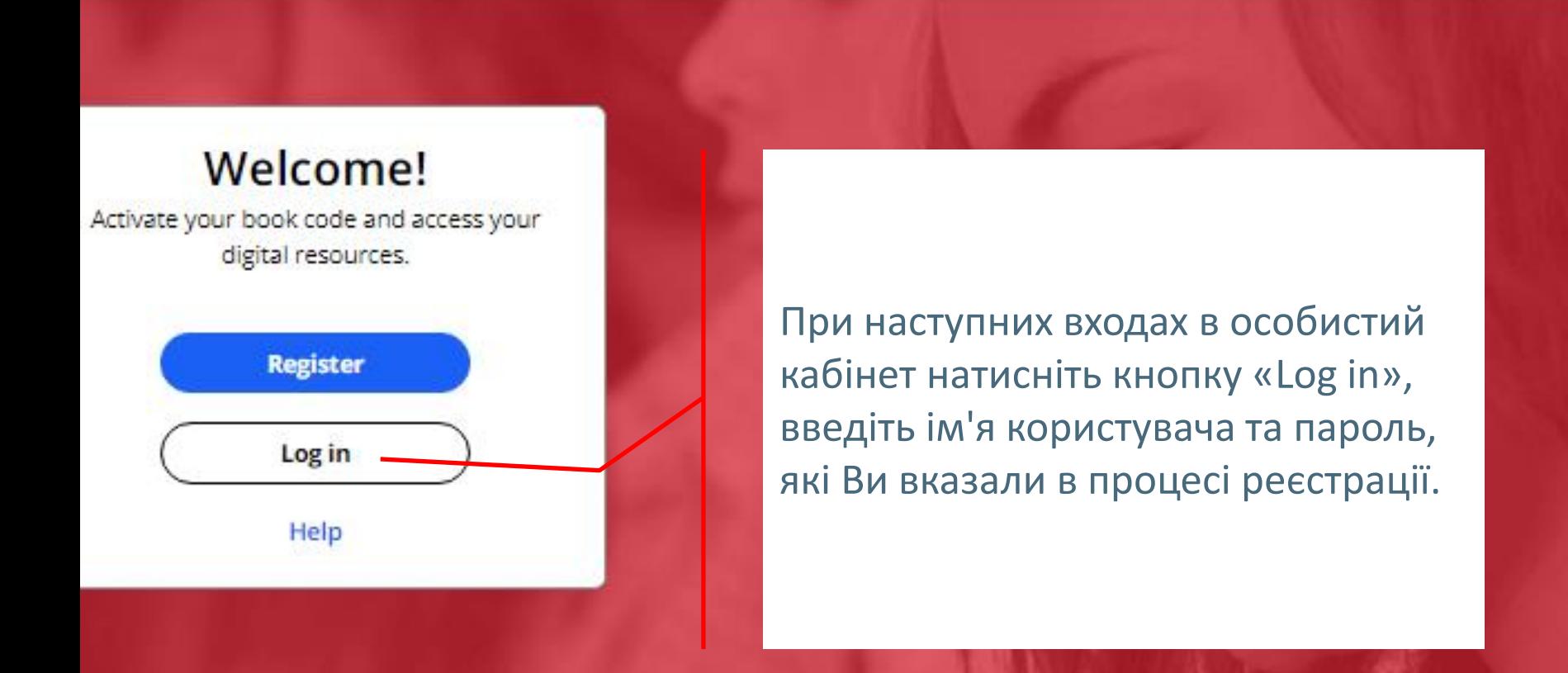

### **Register today**

y access to innovative content, tools and resources tivate and engage learners of all ages & abilities ke teaching rewarding and more effective

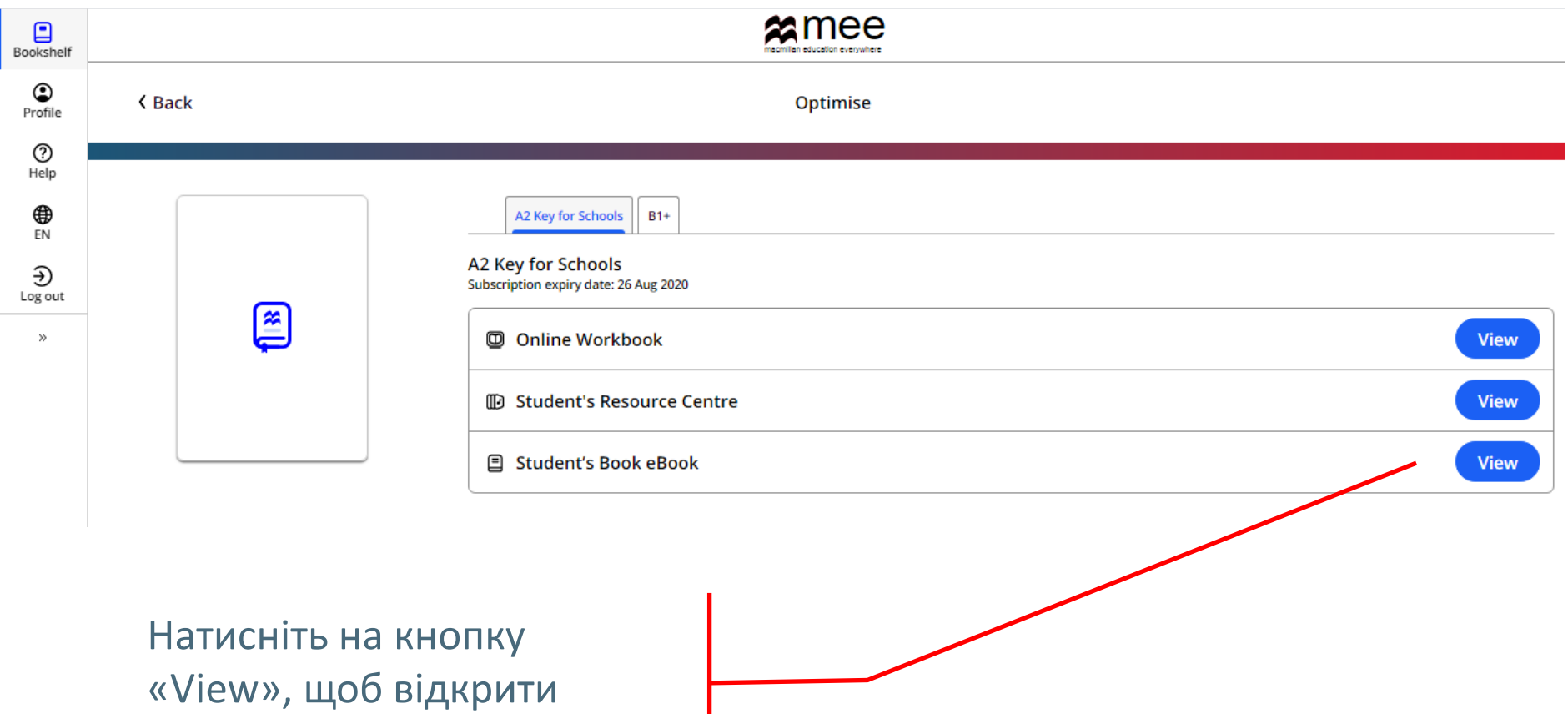

потрібний ресурс

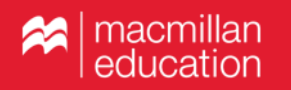

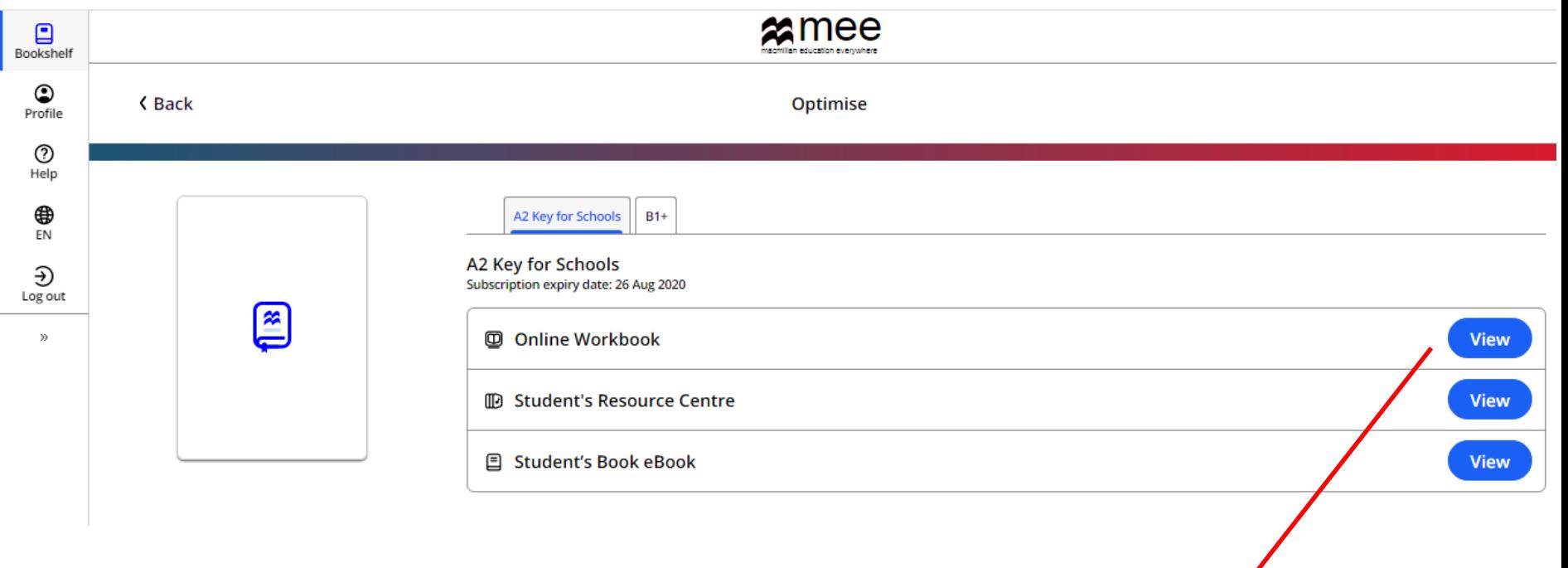

Якщо у Вас підручник Student's Book **Premium Pack**, Вам доступний онлайн робочий зошит.

Щоб розпочати роботу з ним та приєднатися до онлайн класу Вашого вчителя, натисніть на «View» навпроти «Online Workbook».

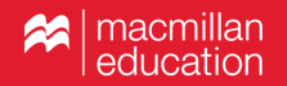

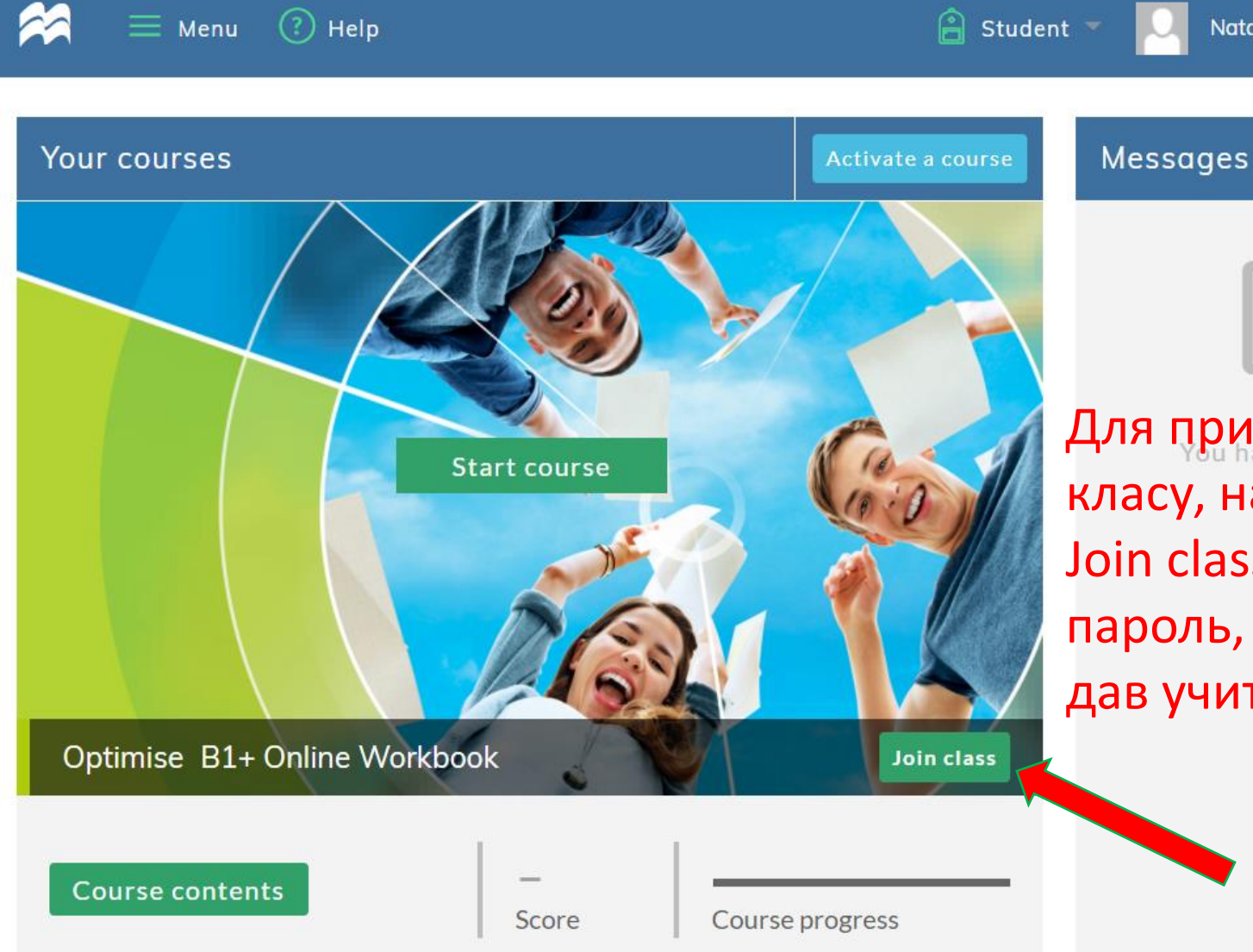

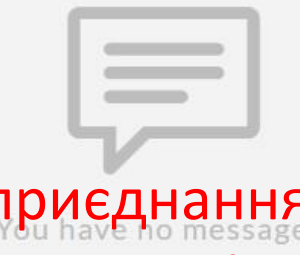

Для приєднання до класу, натисніть Join class, введіть пароль, який Вам дав учитель.

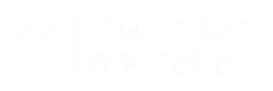

Natalia Nikolaeva

Log out

 $\boxtimes$ 

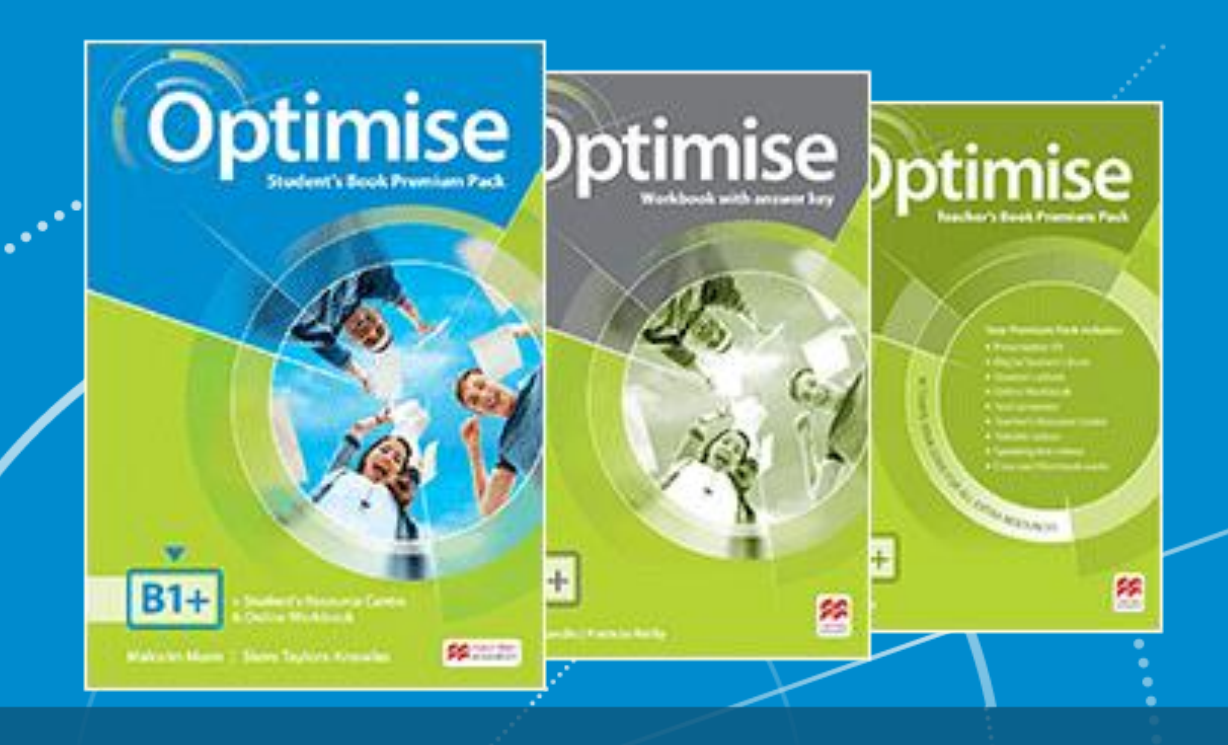

# Бажаємо зручної роботи та високих результатів!

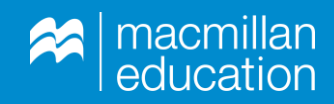